# **ESCUELA SUPERIOR POLITÉCNICA DEL LITORAL**

**Facultad de Ingeniería en Electricidad y Computación**

"DISEÑO Y PROTOTIPO DE UN SISTEMA DE MONITOREO DE CONSUMO ELÉCTRICO RESIDENCIAL UTILIZANDO UNA PLATAFORMA VIRTUAL DE INTERNET DE LAS COSAS."

**EXAMEN DE GRADO**

Previo a la obtención del título de

**MAGISTER EN TELECOMUNICACIONES**

MARÍA JOSÉ RAMÍREZ PRADO

GUAYAQUIL – ECUADOR

AÑO: 2020

# **AGRADECIMIENTO**

<span id="page-1-0"></span>Le agradezco infinitamente a Dios por todas sus bendiciones, a mi querida madre María Soledad por seguir apoyándome en cada paso que doy, a mis amigos y compañeros por acompañarme en este proceso tan importante para mí y finalmente a mis profesores por compartirme sus conocimientos y formarme profesionalmente.

# **DEDICATORIA**

<span id="page-2-0"></span>Este proyecto le dedico a mi madre que ha sido una guerrera y me ha enseñado que la educación es el regalo más valioso que un padre le puede dar a un hijo, que esa es la mejor arma para defendernos en esta vida y a Dios por bendecir nuestras vidas, ya que gracias Él todo esto ha sido posible.

**María José Ramírez Prado**

<span id="page-3-0"></span>**TRIBUNAL DE EVALUACIÓN**

…...……………………………........ …...……………………………........

**ANTIONIETA**<br>ANTONIETA ANTONIA<br>OLITANUEVA OLIANUEVA

**María Antonieta Álvarez, PhD** 

PROFESOR EVALUADOR PROFESOR EVALUADOR

# **DECLARACIÓN EXPRESA**

<span id="page-4-0"></span>"La responsabilidad y la autoría del contenido de este Trabajo de Titulación, me corresponde exclusivamente; y doy mi consentimiento para que la ESPOL realice la comunicación pública de la obra por cualquier medio con el fin de promover la consulta, difusión y uso público de la producción intelectual"

María José Ramírez Prado

# **RESUMEN**

<span id="page-5-0"></span>Los altos cobros injustificados en el planillaje eléctrico que se han dado en estos últimos meses han causado malestar en la mayoría de los consumidores. Además, la importancia de crear conciencia en el consumo eléctrico en cada uno de los hogares, más ahora en esta época que la sociedad pasa mayor tiempo en casa. Por estas y más razones se justifica que tanto el usuario como la empresa eléctrica puedan monitorear, desde cualquier lugar, en cualquier momento el consumo eléctrico en cada uno de los hogares con la ayuda de las diferentes tecnologías basadas en el internet de las cosas.

Este proyecto se enfoca en la medición y monitoreo del consumo eléctrico en el interior de una distribución residencial, el cual se basa en la adquisición de datos a través de un sensor, que permite obtener la señal de corriente alterna, la cual sirve para el cálculo del consumo de la energía eléctrica. Esta información es adquirida, procesada y transmitida a través de un módulo WIFI de la tarjeta NodeMCU ESP8266 a una plataforma de Internet de las cosas llamada Thingspeak, la cual permitirá observar en tiempo real el consumo eléctrico del lugar residencial y emitirá un mensaje de alerta mediante un correo electrónico, cuando sobrepase un límite predefinido por el usuario, mediante IFTTT.

# ÍNDICE GENERAL

<span id="page-6-0"></span>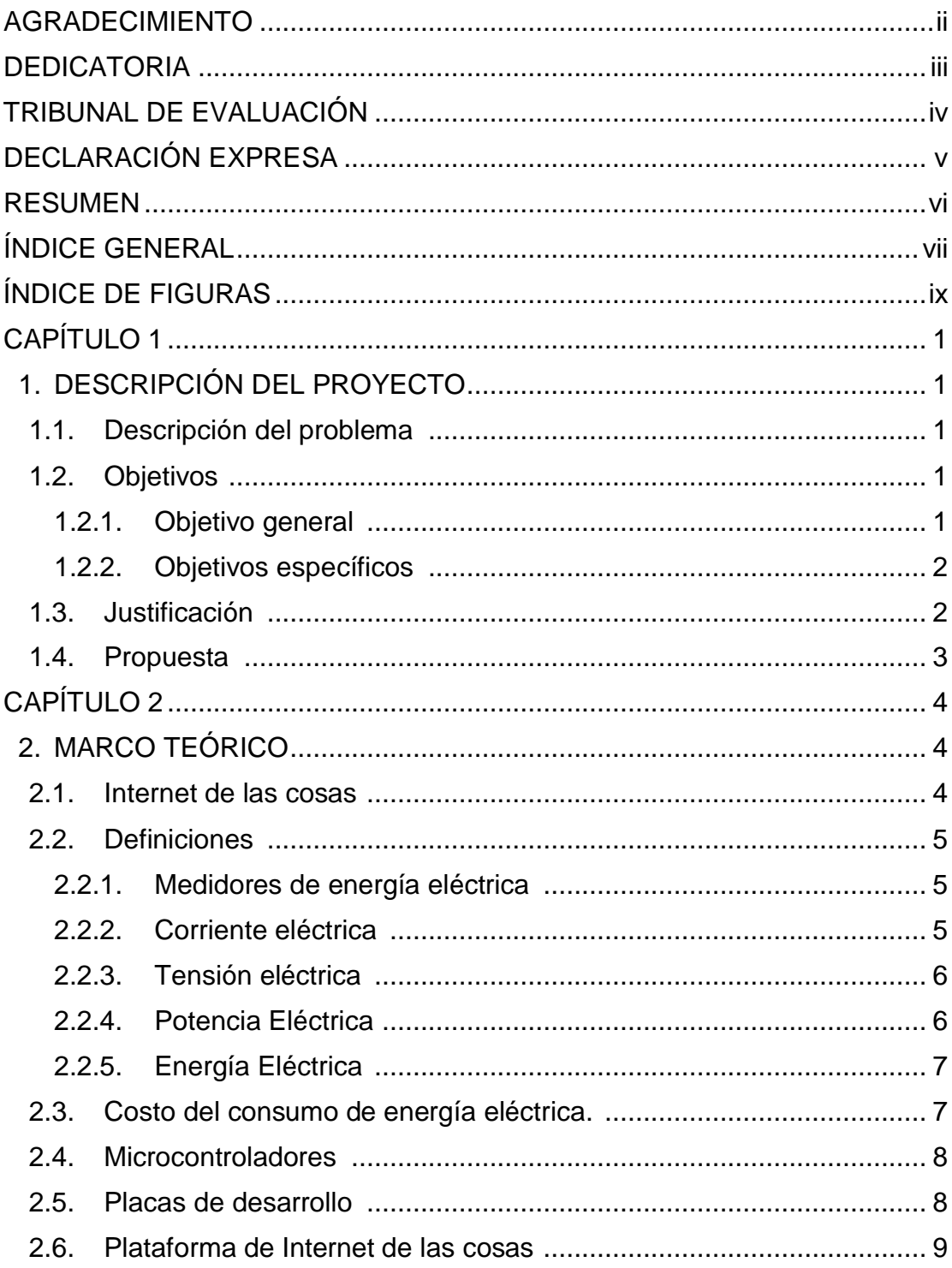

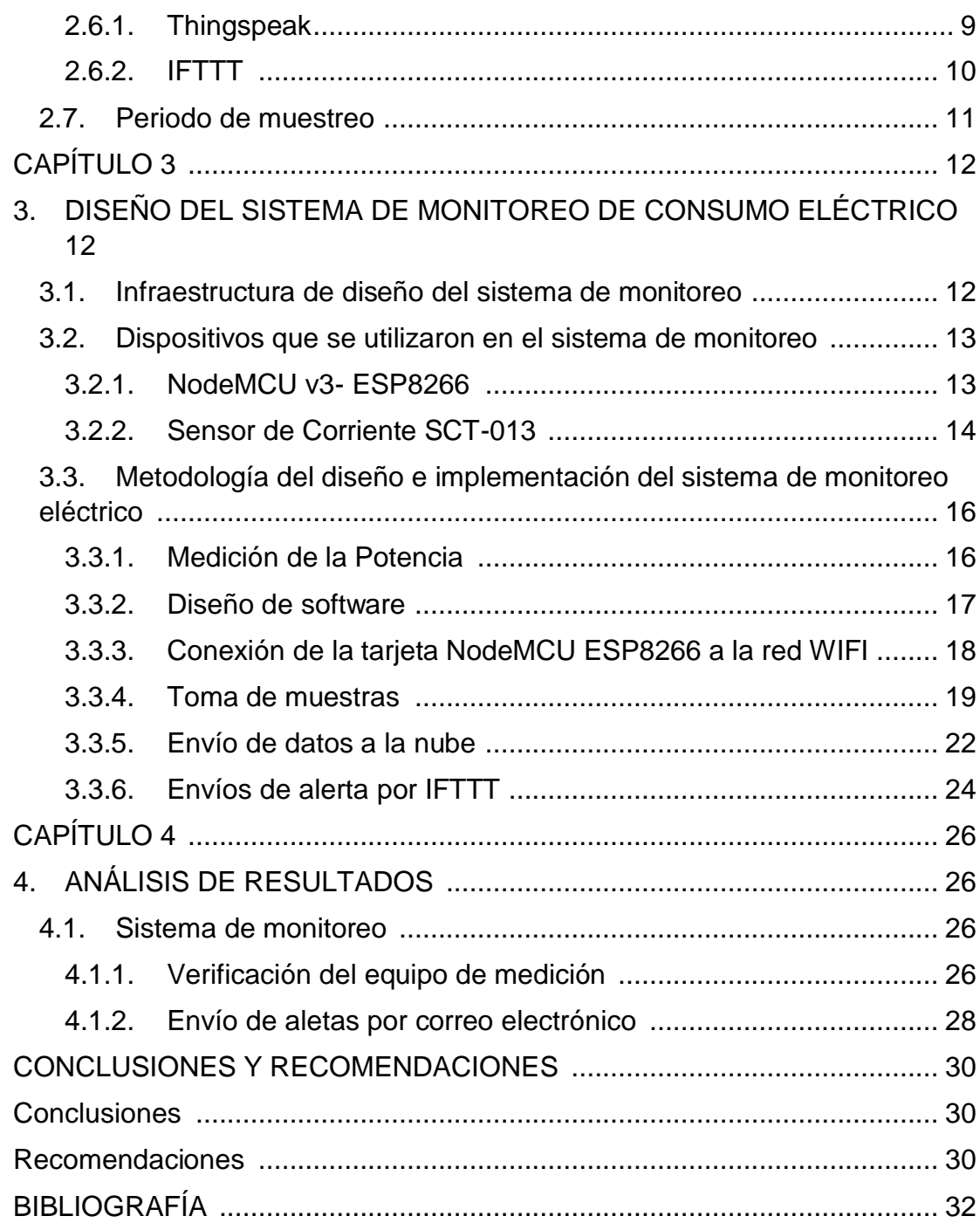

# **ÍNDICE DE FIGURAS**

<span id="page-8-0"></span>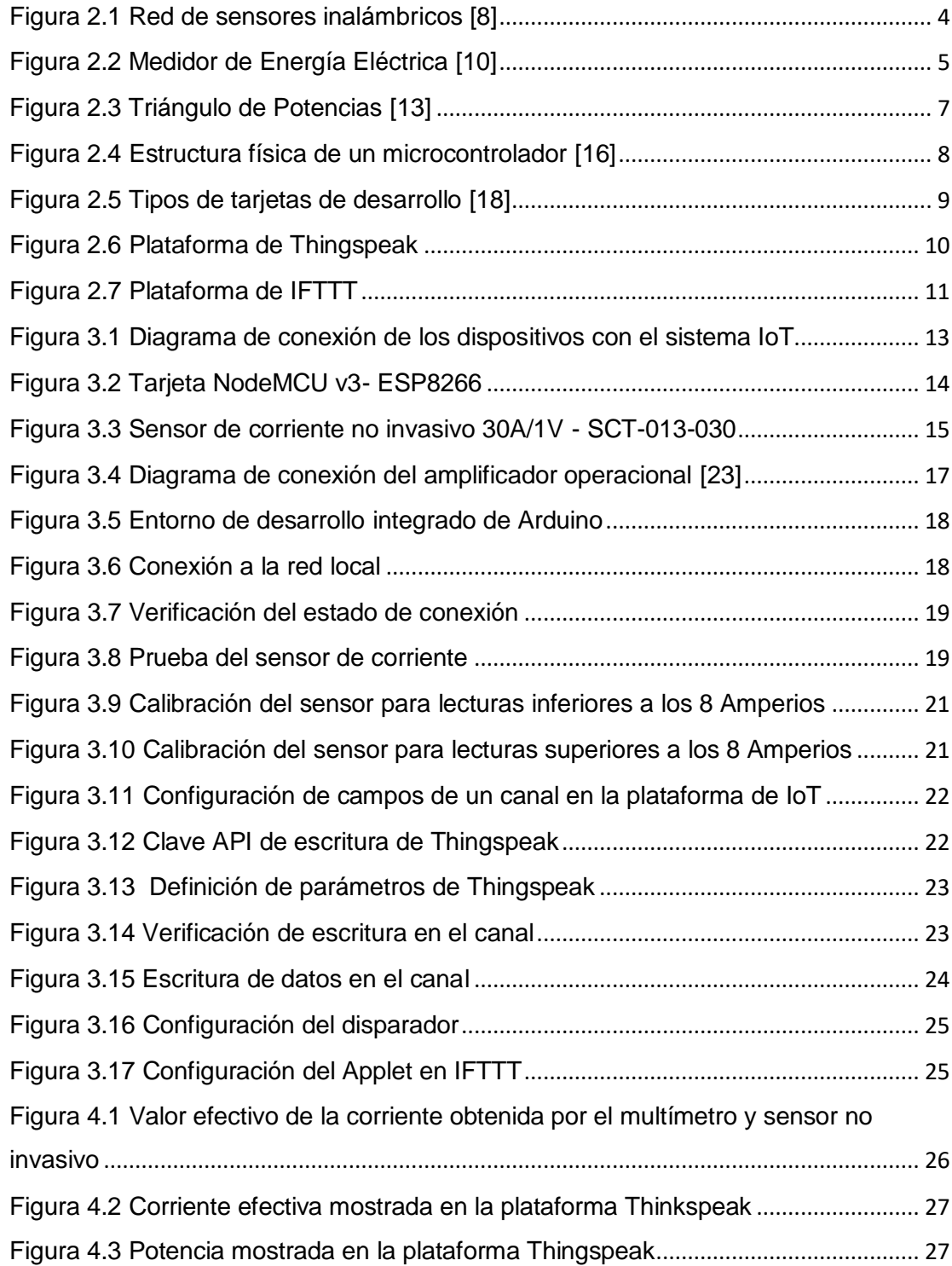

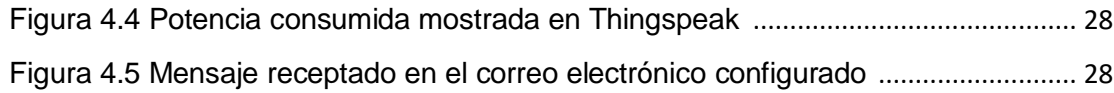

# **INTRODUCCIÓN**

Hoy en día con el avance de la tecnología, los investigadores buscan la forma de dar valor agregado a los diferentes servicios que se brindan, aprovechando los recursos que existen en la actualidad. El término de ciudades inteligentes tiene como objetivo mejorar la calidad de vida de las personas, consiste en el monitoreo de diferentes infraestructuras mediante el uso de sensores, con el fin de saber cómo es el comportamiento del entorno [1]. Los datos generados por estos sensores son recolectados y procesados, de tal forma que se dé una respuesta acorde al estado en el que se encuentra.

El internet de las cosas (IoT) es una red de objetos conectados entre sí a través de Internet para enviar información, su finalidad es de digitalizar el mundo real. La amplia variedad de sensores en el mercado que pueden medir distintas señales, dan la posibilidad a que existan una diversa gama de aplicaciones utilizando IoT, no sólo está presente en el control y monitoreo de potencia consumida sino que se han desarrollado en otras áreas como el manejo del tráfico vehicular [2], medicina [3], agricultura [4], etc.

Crear conciencia sobre el consumo eléctrico, ayuda al mejoramiento del medio ambiente y a la economía personal, ya que la mayoría de las personas desperdician mucha energía en sus hogares, debido a los malos hábitos que poseen.

Este proyecto se enfoca en que el usuario lleve un control y monitoreo a través de una plataforma de internet de las cosas sobre su consumo eléctrico residencial y de esa manera crear conciencia sobre su consumo de energía, ya que se generarán alarmas cuando este sobrepase un límite estipulado mediante un correo electrónico.

# **CAPÍTULO 1**

# <span id="page-11-1"></span><span id="page-11-0"></span>**1. DESCRIPCIÓN DEL PROYECTO**

# <span id="page-11-2"></span>**1.1. Descripción del problema**

La mayor parte de hogares en el Ecuador cuentan con el servicio eléctrico, pero son pocas las ciudades que cuentan con un sistema remoto de monitoreo del consumo de energía residencial, en la mayoría de las ciudades esta lectura se la realiza de forma manual, que consiste en que los trabajadores de la empresa eléctrica o de una contratista, sean los encargados de ir casa por casa para tomar la lectura del consumo que marca el medidor.

Debido a la emergencia sanitaria que se está atravesando, estas lecturas manuales no se pudieron llevar a cabo, por lo que la empresa eléctrica no facturó el consumo de energía real, sino un promedio de los últimos meses, por lo cual los usuarios se sintieron afectados por el alto valor a pagar en sus facturas eléctricas, sin mencionar la falta de una respuesta por parte de la empresa que brinda el servicio. Esto reveló la importancia de llevar un monitoreo y control del consumo eléctrico para el usuario. [5]

El uso ineficiente de la energía eléctrica conlleva a que algunas personas que son de escasos recursos económicos no sean beneficiadas con el subsidio que da el gobierno para este servicio, cabe recalcar que la tarifa del kilovatio hora (kWh) cambia de acuerdo con lo que se consume durante el mes.

## <span id="page-11-4"></span><span id="page-11-3"></span>**1.2. Objetivos**

## **1.2.1. Objetivo general**

• Diseñar un sistema de monitoreo del consumo eléctrico de una residencia mediante la adquisición, procesamiento y envío de datos haciendo uso de la tarjeta NodeMCU ESP8266 con la finalidad de llevar un control del consumo eléctrico del hogar.

#### <span id="page-13-0"></span>**1.2.2. Objetivos específicos**

- Adquirir los datos de corriente alterna a través del módulo NodeMCU ESP8266
- Procesar los datos adquiridos por el sensor para el cálculo de la corriente eficaz y potencia activa (kW).
- Visualizar un gráfico de líneas en la nube de los diferentes parámetros relacionados al consumo eléctrico, a través de la plataforma de internet de las cosas.
- Enviar una alerta mediante un correo electrónico cuando el consumo eléctrico mensual exceda el límite estipulado por el usuario con anticipación.

# <span id="page-13-1"></span>**1.3. Justificación**

Con el paso de los años la tecnología avanza y gracias al internet podemos enviar y recibir información desde cualquier parte del mundo. El internet de las cosas busca que los objetos se interconecten entre sí con alguna finalidad, por lo que se desarrollan varias aplicaciones, una de ellas son las casas inteligentes donde el usuario monitorea y lleva un control de los dispositivos de su hogar.

La energía eléctrica es un recurso importante en la sociedad, debido al crecimiento poblacional, cada vez es más su requerimiento. El monitoreo constante del consumo eléctrico residencial es indispensable, ya que le permite al usuario llevar una verificación de su planillaje eléctrico y de cierta manera crear conciencia sobre su consumo de energía, lo que podría ocasionar un ahorro económico por la reducción en la facturación.

Asimismo, el sistema de monitoreo ayuda a determinar si lo que está consumiendo el usuario se encuentra dentro del rango que el mismo se propone gastar durante el mes, ya que se emite una alerta cuando se llega al valor previamente establecido. El consumo se verá reflejado en las unidades de kilovatio-hora (kWh).

#### <span id="page-14-0"></span>**1.4. Propuesta**

El sistema por desarrollarse tiene la capacidad de medir el consumo de energía eléctrica cada cierto periodo de muestreo, esta información es adquirida a través de un sensor de corriente no invasivo, el cual lee corrientes en el rango de 0 a 30[A] y lo escala mediante una señal de voltaje que se encuentra entre 0 y 1[V]. Este sensor va a estar conectado a la línea principal del breacker del sistema de distribución residencial.

La señal de voltaje será enviada al puerto analógico de entrada de la tarjeta NodeMCU ESP8266, la cual procesa la información para hallar la corriente eficaz, la potencia que se está consumiendo en ese instante de tiempo y los Kilovatio-hora acumulados.

Las señales son retransmitidas mediante un módulo WIFI a un canal de la plataforma Thinkspeak. El canal muestra a través de gráficos de líneas, los datos que se van generando en función del tiempo y analiza la potencia consumida (kWh) con la finalidad de compararla con un valor máximo de consumo definido previamente por el usuario. Posteriormente, se configura una alerta en Thinkspeak, la cual envía una señal de disparo a otra plataforma llamada IFTTT, esta mediante un servicio genera un correo electrónico, para dar aviso al usuario que su consumo eléctrico superó el límite estipulado.

# **CAPÍTULO 2**

# <span id="page-15-1"></span><span id="page-15-0"></span>**2. MARCO TEÓRICO**

# <span id="page-15-2"></span>**2.1. Internet de las cosas**

El Internet de las cosas (IoT) es un término que se usa para describir el manejo y administración de dispositivos con diferentes arquitecturas, los mismos que se encuentran conectados a una misma red y pueden comunicarse entre sí [6], con la finalidad de analizar los datos tomados y dar una respuesta factible de acuerdos a las diferentes circunstancias en la que se encuentren, esta red de sensores se las conoce como redes WSN (Wireless Sensor Nertworks).

Se mencionan diferentes infraestructuras de Iot, pero una bien conocida y sencilla de entender es la de 3 capas [7] que son las de: aplicación, red y percepción. La capa de percepción es la que se comunica con los dispositivos físicos a través de sensores, en esta capa aparecen las redes WSN que tienen como propósito recolectar, procesar y enviar las señales a la capa de red, la cual recibe estos datos y analiza la mejor ruta para enviarlos a un controlador que se encuentre en otra red. En la figura 2.1 se puede visualizar las 3 capas y la función de cada una de ellas.

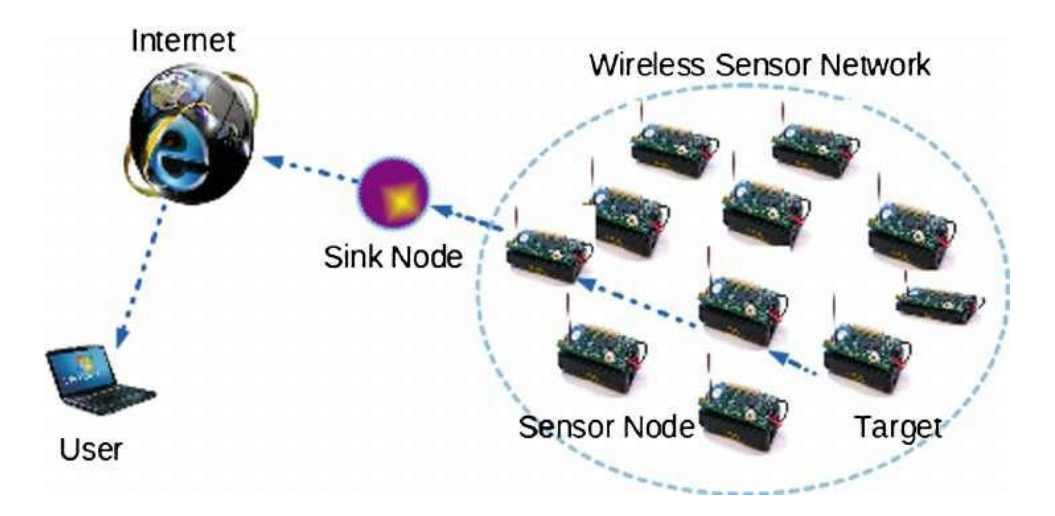

<span id="page-15-3"></span>Figura 2.1 Red de sensores inalámbricos [8]

# <span id="page-16-0"></span>**2.2. Definiciones**

En esta sección se describen varias definiciones relacionadas al consumo eléctrico

#### <span id="page-16-1"></span>**2.2.1. Medidores de energía eléctrica**

Son dispositivos análogos o digitales que se encargan de medir el consumo de la energía eléctrica en un circuito, la unidad en la que trabaja es kWh.

Los medidores análogos tal como se muestra en la figura 2.2, son los que más se encuentran distribuidos en las residencias, constan de dos juegos de bobinas, una de voltaje y otra de corriente. Estas bobinas crean campos magnéticos, que actúan sobre un disco de aluminio y produce corrientes parásitas, que bajo la influencia de estos campos provoca un giro sobre el disco, el cual es proporcional a la potencia del circuito. [9]

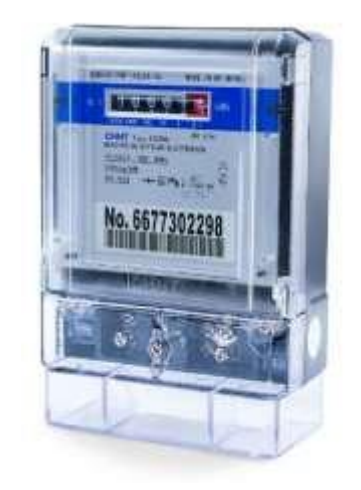

Figura 2.2 Medidor de Energía Eléctrica [10]

# <span id="page-16-3"></span><span id="page-16-2"></span>**2.2.2. Corriente eléctrica**

La corriente es el flujo de cargas eléctricas a través de un material conductor, esta puede clasificarse en Corriente Continua (DC) o Corriente Alterna (AC). El flujo de cargas eléctricas en DC es constante tanto en magnitud como dirección, mientras que en AC varían, su forma

de señal es la de una onda sinusoidal, de la cual obtendremos el valor efectivo o Irms, el cual utilizaremos para el cálculo de la potencia eléctrica.

## <span id="page-17-0"></span>**2.2.3. Tensión eléctrica**

Es la diferencia de potencial que se encuentra entre dos puntos, su unidad de medida es Voltio (V). Asimismo, como en la corriente el voltaje puede ser en DC o en AC. El voltaje que llega como suministro de energía a cada residencia se encuentra en corriente alterna y su valor efectivo en Ecuador es 120V si es un voltaje monofásico y 220V si es un voltaje bifásico. La frecuencia en la que se encuentra la fuente de voltaje residencial puede ser de 60Hz o 50Hz, esto va a depender del país. En caso de Ecuador es de 60Hz [11].

## <span id="page-17-1"></span>**2.2.4. Potencia Eléctrica**

Es el producto entre el voltaje y la corriente que tiene un elemento, en AC es un poco más complicada de calcularlo, debido a que tanto el voltaje como corriente son ondas sinusoidales y de por cargas inductivas y capacitivas dentro de un circuito eléctrico, estas se encuentran desfasadas un ángulo phi. En potencia AC tratamos tres tipos de potencia, la activa, la reactiva y la aparente [12].

- La potencia Activa es aquella que es disipada por cargas resistivas dentro de un circuito eléctrico, su unidad está en Vatios (W).
- La potencia Reactiva es consumida por cargas inductivas o capacitivas, teniendo en cuenta que los inductores suman esta potencia y los capacitores la restan algebraicamente. Dado que, esta potencia no brinda ningún tipo de trabajo útil es requerido neutralizarlo. Su unidad de medida es Voltio Amperio Reactivo (VAR).

La potencia Aparente es la suma vectorial entre la potencia Activa y Reactiva, su unidad es el Voltio Amperio (VA).

En la figura 2.3 se puede observar el triángulo de potencias, donde el ángulo entre la potencia aparente y la potencia activa representa el desface entre la señal de corriente y voltaje.

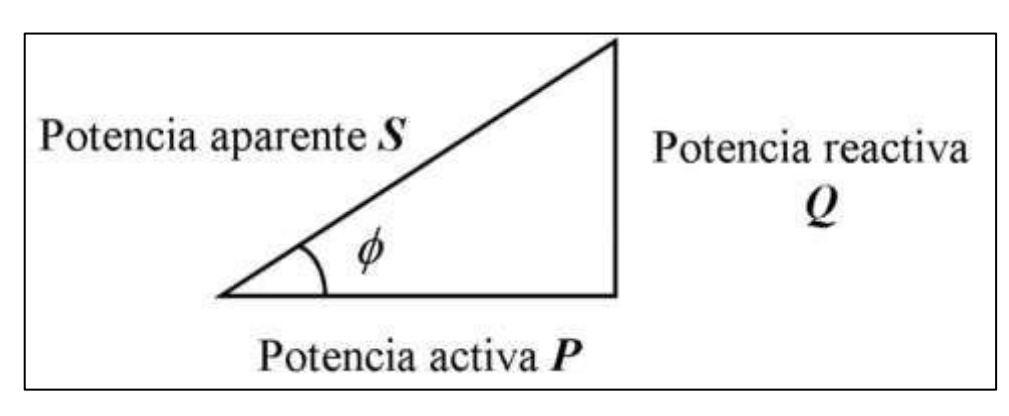

Figura 2.3 Triángulo de Potencias [13]

## <span id="page-18-2"></span><span id="page-18-0"></span>**2.2.5. Energía Eléctrica**

Es la potencia consumida en un intervalo de tiempo. La unidad de energía es el Joule o Kilovatio-hora (kWh) que es lo que se coloca en las planillas de luz. Cuando hablamos de potencia en circuitos AC, tratamos conceptos como la potencia activa, la potencia reactiva y la potencia aparente. La potencia activa es la potencia consumida por los elementos puramente resistivos, mientras que la potencia aparente es la consumida por cargas capacitivas o inductivas. Finalmente, la potencia aparente es la suma vectorial de estas dos potencias.

## <span id="page-18-1"></span>**2.3. Costo del consumo de energía eléctrica.**

El costo de la energía eléctrica va a depender del uso de esta, ya sea residencial o comercial. Las tarifas residenciales de acuerdo con los rangos utilizados. En primer lugar, se encuentran los beneficiarios de la tarifa de la dignidad, son aquellos que consumen menos de 110 kWh por mes en la región Sierra y 130

kWh por mes en las regios Costa, Oriente e Insular, ellos son beneficiados al pagar 4 centavos de dólar por kWh que consuman. Para los usuarios que sobrepasen estos límites, pero se mantengan por debajo del límite de 500kWh se les aplica un costo aproximado de 10 centavos por kWh. Finalmente, para los usuarios que sobrepasen los 500kWh por mes se les aplicará una tarifa superior a los 13 centavos de dólar por kWh. Los clientes deben tener en cuenta que, si tienen un consumo mayor, el valor por kWh incrementará exponencialmente. [14]

# <span id="page-19-0"></span>**2.4. Microcontroladores**

Es un circuito integrado que está conformada por una Unidad Central de Procesamiento (CPU), unidades de memoria Random-access memory (RAM) Y Read-Only Memory (ROM), puertos de entrada y salida [15]. Este dispositivo tal como se muestra en la figura 2.4, es como una computadora pequeña ya que tiene la capacidad de leer y ejecutar las acciones que manda el usuario mediante un software.

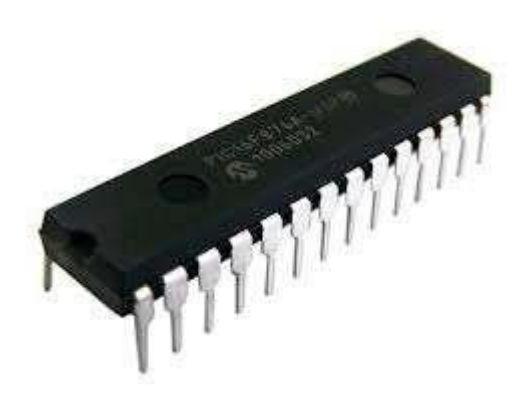

Figura 2.4 Estructura física de un microcontrolador [16]

# <span id="page-19-2"></span><span id="page-19-1"></span>**2.5. Placas de desarrollo**

Son tarjetas electrónicas que contienen un microcontrolador reprogramable, el cual tiene la facultad de tomar información del medio, procesarla y dar una respuesta. Además, consta de entradas y salidas, las mismas que pueden ser analógicas o digitales. Se programa con instrucciones en un lenguaje de programación como Javascript, C++, Arduino, Python, etc. [17].

En la figura 2.5 se puede evidenciar algunos tipos de tarjetas de Arduino que son más utilizadas en el mercado.

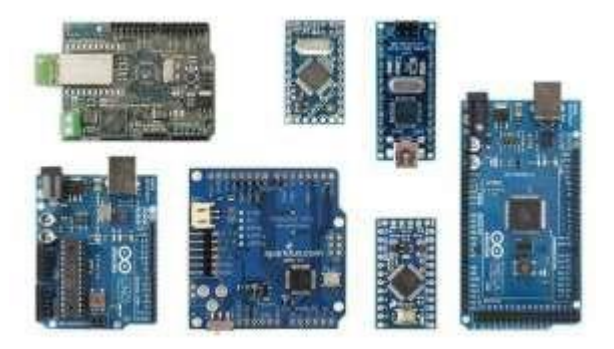

Figura 2.5 Tipos de tarjetas de desarrollo [18]

## <span id="page-20-2"></span><span id="page-20-0"></span>**2.6. Plataforma de Internet de las cosas**

Es un software que se encuentra en la nube que permite la interconexión de dispositivos en el mundo real, permite la respuesta oportuna a incidentes y brinda seguridad de la información. El usuario puede acceder a él mediante internet, este permite la interconexión entre el hardware con el usuario.

Otra ventaja de estas plataformas es el ahorro de espacio físico al usuario, ya que al contratar este tipo de plataformas ya no requiere la compra de equipos físicos, a su vez que las plataformas brindan mejoras continuas en sus servicios y actualizaciones. La mayoría de estas plataformas son pagadas, su costo dependerá de los beneficios que otorgue al cliente.

# <span id="page-20-1"></span>**2.6.1. Thingspeak**

Es una plataforma de Internet de las cosas que ayuda a capturar información de un medio físico, almacenar y visualizar los datos y dar respuestas con el apoyo de otras plataformas que son compatibles. Esta plataforma trabaja con el protocolo http mediante Internet o una red local. [19]

Una ventaja de esta plataforma es que se integra con Arduino y Raspeberry lo cual lo vuelve una herramienta potente para el desarrollo de aplicaciones de Internet de las Cosas. Adicionalmente, tiene la capacidad de trabajar con Matlab que es un software muy utilizado en

Universidades y para proyectos de investigación su alto nivel de simulación y resolución de operaciones matemáticas.

La versión gratuita de ThingSpeak brinda un tiempo de escritura o lectura de 15 segundos, el mismo que puede ser disminuido en caso de que el usuario lo requiera, para esto se debe acceder a una versión pagada, en la cual se puede obtener que este intervalo sea mínimo de hasta 1 segundo.

Para tener acceso a todas las ventajas de esta plataforma el usuario tiene que registrar su cuenta. En la figura 2.6 se puede observar cómo se presenta la plataforma de Thingspeak.

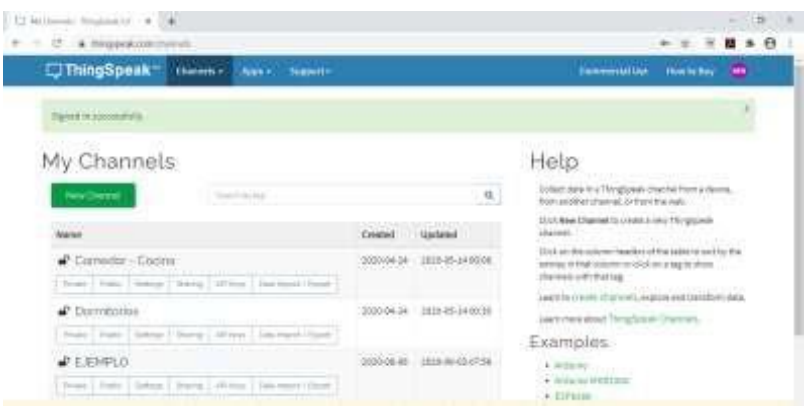

Figura 2.6 Plataforma de Thingspeak

# <span id="page-21-1"></span><span id="page-21-0"></span>**2.6.2. IFTTT**

Es una plataforma que permite programar acciones para automatizarlas en la red, sus iniciales significan "If This Then That", que en español dice "Si ocurre esto, entonces has esto". La plataforma integra a más de 350 diferentes servicios en línea, para automatizar tareas. [20]

Su objetivo es mejorar la productividad de usuario ya que la plataforma actúa como un intermediario y desarrolla eventos en función de una determinada acción de un servicio, usando criterios que el usuario haya definido con anticipación. Es una aplicación ideal para crear alertas, lo

cual es indispensable para este proyecto. En la figura 2.7 se visualiza la página web de la plataforma IFTTT con algunos de los servicios que cuenta.

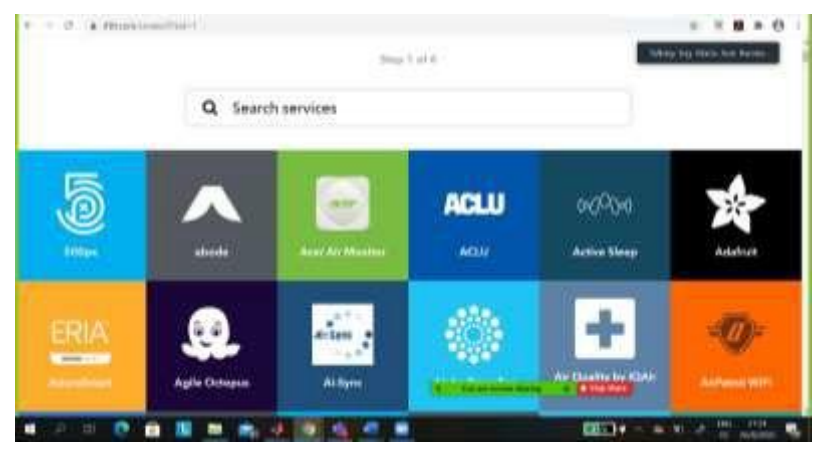

Figura 2.7 Plataforma de IFTTT

# <span id="page-22-1"></span><span id="page-22-0"></span>**2.7. Periodo de muestreo**

El periodo de muestreo es el intervalo de tiempo que hay entre las muestras de una señal. Es de suma importancia a la hora de llevar señales análogas a digitales, ya que de ello va a depender su aproximación.

# **CAPÍTULO 3**

# <span id="page-23-1"></span><span id="page-23-0"></span>**3. DISEÑO DEL SISTEMA DE MONITOREO DE CONSUMO ELÉCTRICO**

En este capítulo, se presenta los dispositivos utilizados en el sistema de monitoreo, la función de cada uno de ellos y sus características. Se utilizó la tarjeta NodeMCU ESP8266, la cual se programó mediante el IDE de Arduino con las librerías respectivas, para el procesamiento de datos. Además, se describe el funcionamiento de cada uno de los elementos que conforma el sistema de monitoreo del consumo energético. Así mismo, la conexión de los dispositivos con la red de IoT. Finalmente, se detalla cada uno de los procesos que se llevan a cabo.

# <span id="page-23-2"></span>**3.1. Infraestructura de diseño del sistema de monitoreo**

En la figura 3.1, se muestra el diagrama de conexión de los elementos que intervienen en el sistema de monitoreo y control de la energía eléctrica.

La corriente del breacker principal, es adquirida mediante un sensor no invasivo. La señal recibida atraviesa un amplificador operacional del tipo LM358, que opera como un diferencial, obteniendo la parte positiva de la señal. La salida del amplificador es enviada al puerto analógico de la tarjeta, la cual procesa los datos y los manda por WIFI a un canal creado en la plataforma Thingspeak, la misma que puede ser configurada para que envíe una señal de disparo a IFTTT con la ayuda de Webhooks (servicio perteneciente a IFTTT), cuando se cumpla una condición definida por el usuario. Cumplido esto, se genera un correo electrónico al usuario.

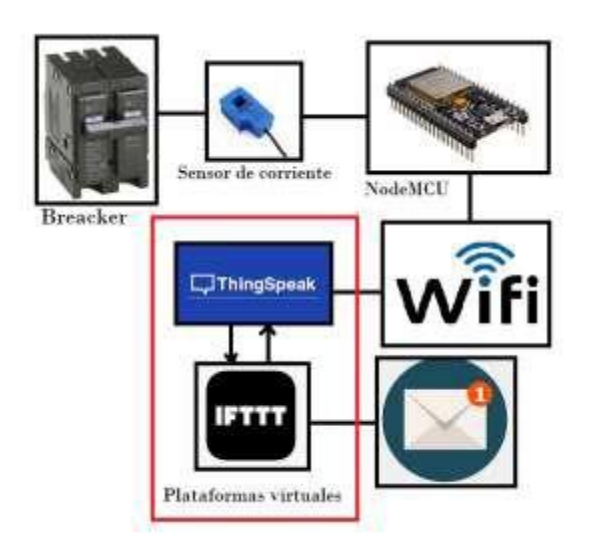

Figura 3.1 Diagrama de conexión de los dispositivos con el sistema IoT

# <span id="page-24-2"></span><span id="page-24-0"></span>**3.2. Dispositivos que se utilizaron en el sistema de monitoreo**

Este sistema de monitorización del consumo eléctrico en el hogar se encuentra conformado por varios dispositivos electrónicos, los cuales se detallan a continuación.

# <span id="page-24-1"></span>**3.2.1. NodeMCU v3- ESP8266**

Es una tarjeta de pequeño tamaño, la cual cuenta con un microcontrolador y un módulo WIFI que funciona mediante el protocolo TCP/IP para acceder a internet. Además, cuenta con entradas y salidas digitales y una entrada analógica. [21]

Esta tarjeta se la puede programar mediante el Entorno de Desarrollo Integrado (IDE) de Arduino, gracias a las librerías disponibles en la red. Esta tarjeta es ideal para desarrollar proyecto relacionados con Internet de las cosas. A continuación, se detalla varias características de la tarjeta:

- Procesador: ESP8266 @ 80MHz (3.3V) (ESP-12E)
- 4MB de memoria FLASH (32 MBit)
- WiFi 802.11 b/g/n
- Regulador 3.3V integrado (500mA)
- Conversor USB-Serial CH340G / CH340G
- Función Auto-reset
- 9 pines GPIO con I2C y SPI
- 1 entrada analógica (1.0V max)
- 4 agujeros de montaje (3mm)
- Pulsador de RESET
- Entrada alimentación externa VIN (20V max)

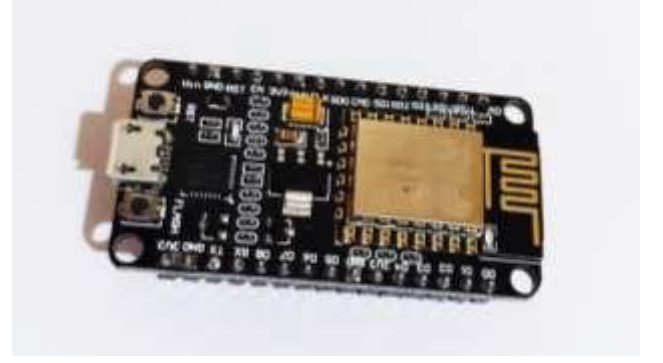

Figura 3.2 Tarjeta NodeMCU v3- ESP8266

# <span id="page-25-1"></span><span id="page-25-0"></span>**3.2.2. Sensor de Corriente SCT-013**

Este sensor es del tipo no invasivo, el cual permite realizar una medición eficaz de la corriente sin la necesidad de abrir el circuito, de la misma manera que lo hace una pinza amperimétrica en un multímetro. Prácticamente estos sensores tienen la capacidad de leer la corriente mediante la inducción electromagnética generada en el cable del circuito. El voltaje de salida del sensor es proporcional a la corriente que mide. [22].

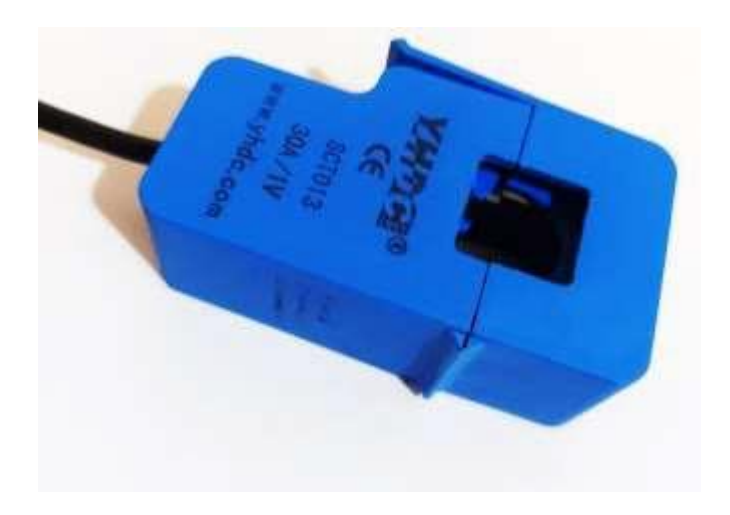

Figura 3.3 Sensor de corriente no invasivo 30A/1V - SCT-013-030

<span id="page-26-0"></span>A continuación, se detalla ciertas características técnicas del sensor de corriente:

- Corriente de entrada (inducción): 0-30A AC
- Modo de salida: 0-1V
- No linealidad: ±1%
- Resistencia (RL): 62Ω
- Turn Ratio: 1800:1
- Grado de Resistencia: Grade B
- Temperatura de operación: -25 $^{\circ}$ C ~  $+70^{\circ}$ C
- Fuerza dieléctrica (entre la carcasa y la salida): 1000V AC/1min 5mA
- Longitud del cable: 1m
- Tamaño abierto: 13mm x 13mm

# <span id="page-27-1"></span><span id="page-27-0"></span>**3.3. Metodología del diseño e implementación del sistema de monitoreo eléctrico**

## **3.3.1. Medición de la Potencia**

Como se mencionó anteriormente, el sensor de corriente tiene una salida de +- 1V, por lo cual se tiene que rectificar la señal. Para no trabajar con el semiciclo negativo se utiliza un amplificador operacional LM358, el cual se lo debe alimentar como se especifica en la figura 3.4, para que capture el semiciclo positivo y elimine el semiciclo negativo de la señal que produce el sensor de corriente. Ya con la señal modificada se procede a calcular la corriente eficaz que es necesaria para hallar la potencia. Para hallar esta corriente se utiliza la siguiente fórmula:

$$
I_{\bigotimes m\bigotimes} = \frac{1}{\underset{n=0}{\overset{N}{\vee}}\sum i_n} (3.1)
$$

Donde N es la cantidad de muestras en un periodo, la sumatoria que realiza mediante código se lo duplica para compensar el semiciclo negativo que fue eliminado anteriormente. El tiempo que demora en tomar las muestras para el cálculo de la corriente efectiva debe ser múltiplo del periodo de la señal. La señal en AC en Ecuador trabaja con una frecuencia de 60Hz por lo que el periodo de la señal es de 0,01667 segundos y si se toma un tiempo de 0,5 segundos para tomar muestras, este abarcaría con 30 periodos de la señal. Como se sabe que el voltaje en Ecuador es de 120V en AC, se puede calcular la potencia que se consumida en esa línea.

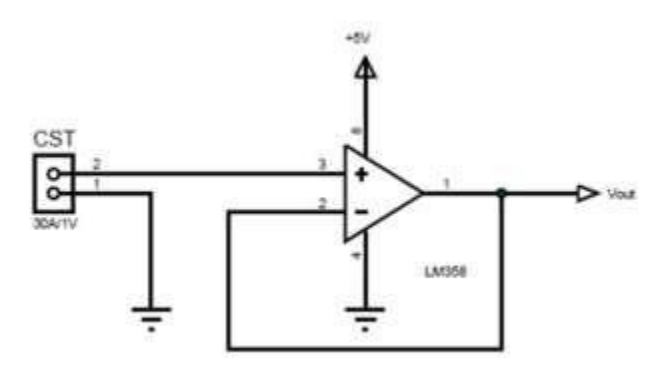

Figura 3.4 Diagrama de conexión del amplificador operacional [23]

#### <span id="page-28-1"></span><span id="page-28-0"></span>**3.3.2. Diseño de software**

Para el desarrollo del software se utilizó el lenguaje de programación de C++ escrito en el entorno IDE de Arduino, en el cual se establece las librerías y todas las variables a utilizarse. El programa consta de un lazo infinito, el cual se rompe hasta que la tarjeta establezca la conexión a internet. Posteriormente, entra a otro lazo infinito para realizar el proceso de adquisición de datos, leyendo cada cierto tiempo la entrada analógica a la cual el sensor de corriente se encuentra conectado, con esta información el programa realiza operaciones matemáticas con la finalidad de obtener el consumo eléctrico residencial, esta información es enviada a la plataforma de IoT por WIFI con los comandos de escritura que facilita la página de Thingspeak. En los anexos al final de este documento se puede visualizar el código que se implementó para el desarrollo de este proyecto y en figura 3.5 muestra el entorno de desarrollo de Arduino, donde se desarrolla la programación y se carga la misma a la tarjeta de desarrollo.

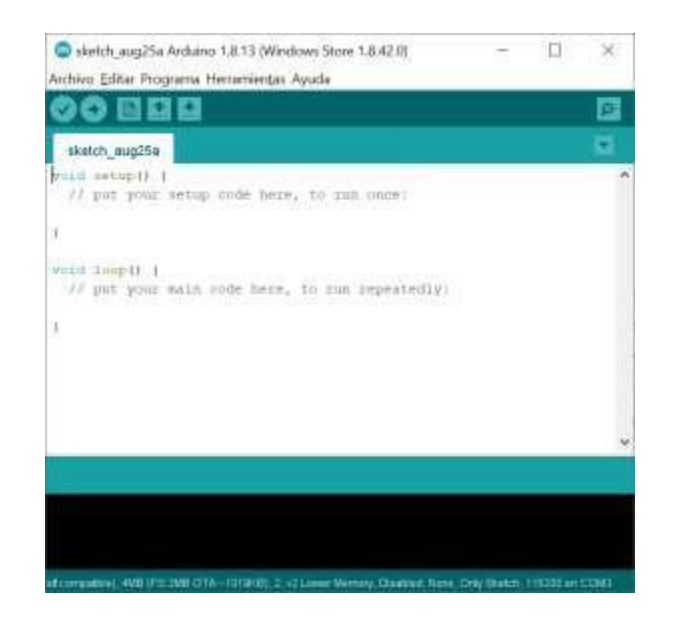

Figura 3.5 Entorno de desarrollo integrado de Arduino

# <span id="page-29-1"></span><span id="page-29-0"></span>**3.3.3. Conexión de la tarjeta NodeMCU ESP8266 a la red WIFI**

La conexión de la tarjeta a Internet se da mediante el módulo WIFI que posee la misma, para esto se utiliza la librería "secrets.h", la cual permite tener acceso a la red doméstica y a su vez tener salida a los canales de Thingspeak, tal como se evidencia en la figura 3.6. Además, se definieron en variables de tipo carácter al nombre de la red y su respectiva contraseña.

<span id="page-29-2"></span>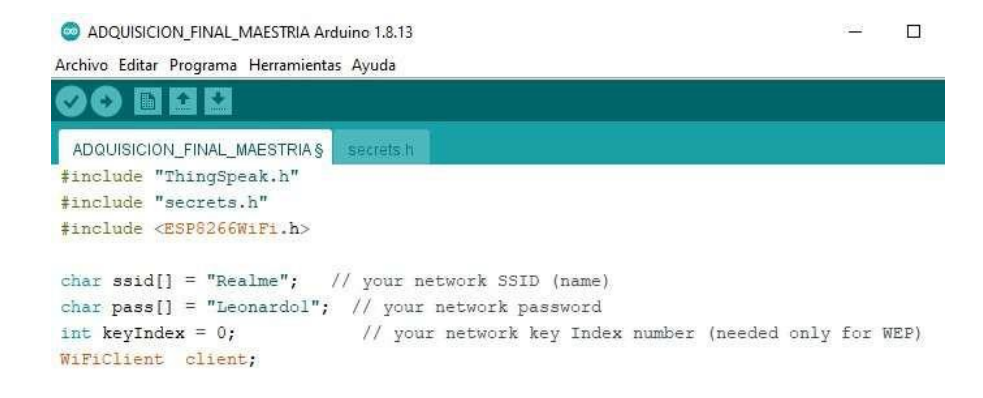

Figura 3.6 Conexión a la red local

Posteriormente, se realiza un ciclo infinito como se muestra en la figura 3.7, en el cual se verifica el estado de conexión de la tarjeta a la red WIFI, se mantiene dentro de este lazo mientras la conexión se encuentre deshabilitada, caso contrario, saldrá del lazo y la tarjeta enviará un mensaje indicando que la conexión se ha desarrollado con éxito.

```
void loop() {
  // Connect or reconnect to WiFi
  if(Wifi.status() != WL_CONNECTED) {
   Serial.print("Attempting to connect to SSID: ");
    Serial.println(SECRET_SSID);
   while(WiPi.status() )= WL_CONNECTED){
     WiFi.begin(said, pass); // Connect to WUA/WPA2 network. Change this line if using
     Serial.print(".");
      d = 1ay (5000) t\mathbf{y}\langle
```
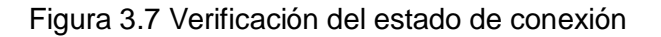

# <span id="page-30-1"></span><span id="page-30-0"></span>**3.3.4. Toma de muestras**

En la figura 3.8 se puede apreciar que el sistema de monitoreo fue probado en la línea principal de una vivienda, con la finalidad de analizar su veracidad y confiabilidad, principalmente a la hora de tomar los datos de corriente.

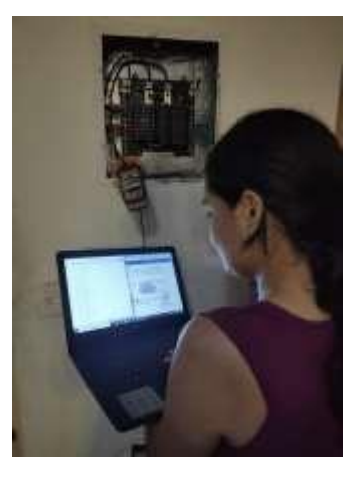

<span id="page-30-2"></span>Figura 3.8 Prueba del sensor de corriente

Realizando las pruebas correspondientes con la ayuda de un multímetro, el cual es un instrumento de medición muy común en laboratorios y trabajos eléctricos, se tomaron diferentes lecturas de corriente, las cuales fueron comparadas entre sí. Los resultados que se obtuvieron de la lectura de la tarjeta no fueron tan parecidos en un inicio, por lo que se tuvo que calibrar la lectura de los datos del sensor para que sean lo más cercanos posibles a los valores que arrojaba el multímetro. Los datos adquiridos por el sensor de corriente y el multímetro antes de la calibración se evidencian en la tabla 1.

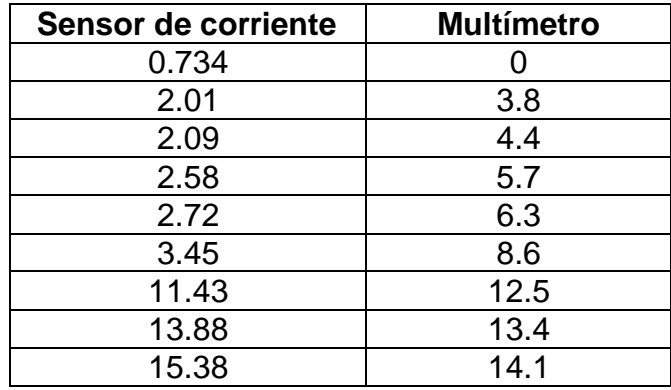

Tabla 1. Datos recopilados del sensor de corriente y multímetro

Se aproximaron los datos del sensor a los de la pinza amperimétrica mediante una función lineal que los relaciona, como se puede evidenciar las figuras 3.9 y 3.10. Debido a, la no linealidad del sensor de corriente, se desarrollaron dos calibraciones, el primer rango fue para los valores inferiores a los 8[A] y el segundo para los valores superiores a este.

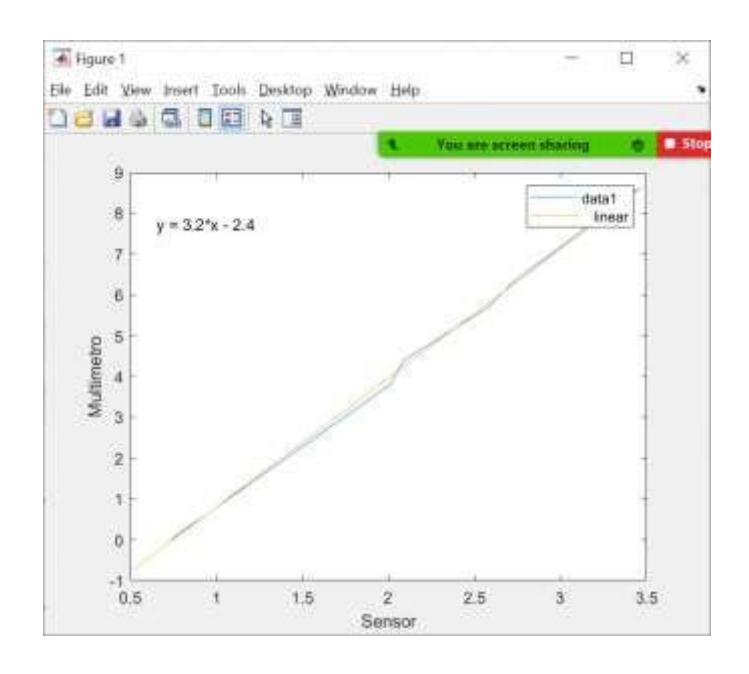

<span id="page-32-0"></span>Figura 3.9 Calibración del sensor para lecturas inferiores a los 8 Amperios

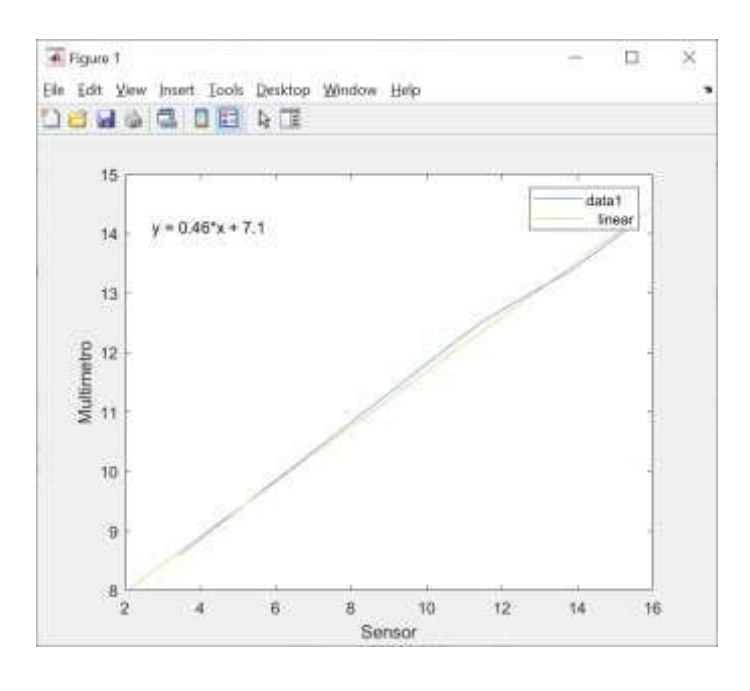

<span id="page-32-1"></span>Figura 3.10 Calibración del sensor para lecturas superiores a los 8 Amperios

# <span id="page-33-0"></span>**3.3.5. Envío de datos a la nube**

Anteriormente, se explicó de forma general cómo se realiza el envío de datos mediante la tarjeta NodeMCU ESP8266 con la ayuda del software. Sin embargo, faltó profundizar cómo se obtiene las líneas de código para la escritura de datos a la plataforma de IoT. Para esto, se crea el canal en la plataforma de Thinkspeak, en el cual se va a definir varios campos que se desea recibir. En este caso; la corriente efectiva de la línea, la potencia actual y la potencia consumida en un periodo de tiempo, tal como se puede apreciar en la figura 3.11.

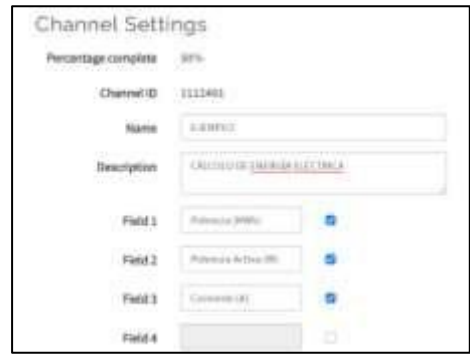

<span id="page-33-1"></span>Figura 3.11 Configuración de campos de un canal en la plataforma de IoT

En la figura 3.12 se puede visualizar la clave API de escritura, la cual es necesaria para direccionar la señal que se desea escribir en el campo.

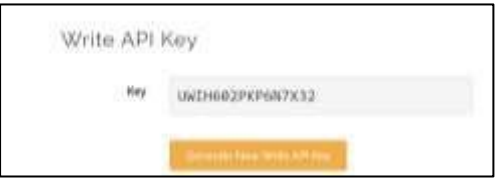

<span id="page-33-2"></span>Figura 3.12 Clave API de escritura de Thingspeak

A continuación, en el código se indica el número de canal perteneciente a Thingspeak, tal como se aprecia en la figura 3.13. Este valor se muestra en la configuración de parámetros en la plataforma. Además, se declara la clave API de escritura, necesaria para el acceso a los diferentes campos del canal.

```
unsigned long myChannelNumber = 1112491;
const char * myWriteAPIKey = "UWIH602PKP6N7X32";
```
Figura 3.13 Definición de parámetros de Thingspeak

<span id="page-34-0"></span>Con el uso del comando "ThingSpeak.writeFields" perteneciente a la librería de Thingspeak, se verifica la escritura en el canal de la plataforma tal como se muestra en la figura 3.14, la cual si esta se da de forma correcta se le muestra un mensaje al usuario que el canal se actualizó de forma satisfactoria, caso contrario se despliega un mensaje de error.

```
while (1) (
ThingSpeak.setStatus(myStatus);
// write to the ThingSpeak channel
int x = ThingSpeak.writeFields(myChannelNumber, myWriteAPIKey);
if(x == 200)Serial.println("Channel update successful.");
\overline{1}else{
  Serial.println("Problem updating channel. HTTP error code " + String(x)):
```
Figura 3.14 Verificación de escritura en el canal

<span id="page-34-1"></span>Finalmente, la figura 3,15 muestra el uso del comando "ThingSpeak.setField", el cual indica el campo donde se desea escribir las señales parametrizadas de corriente y potencia, obteniendo de esta manera el gráfico de línea deseado.

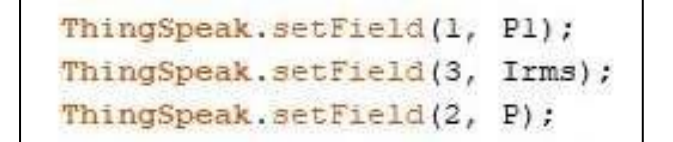

<span id="page-35-1"></span>Figura 3.15 Escritura de datos en el canal

## <span id="page-35-0"></span>**3.3.6. Envíos de alerta por IFTTT**

Mediante IFTTT se puede enviar algunos tipos de alerta, debido a la cantidad de plataformas virtuales a las cuales se encuentra vinculado. Para este proyecto la alerta utilizada es a través de correo electrónico. Debido a que, IFTTT actúa como una plataforma intermediaria de varios servicios, lo primero que esta necesita, es conocer quién va a desempeñar el papel de disparador y qué servicio va a dar una respuesta ante esta acción.

Thinkspeak va a reaccionar enviando una alerta cuando la Potencia Consumida haya superado los 130 kWh. Lamentablemente, no hay una relación directa entre las plataformas Thinkspeak e IFTTT. Para esto, existe un servicio en IFTTT llamado Webhooks, que ayuda a integrar diferentes páginas web con IFTTT. Una vez creado el disparador efectivamente, el usuario selecciona en IFTTT, el tipo de respuesta que desea dar. En este caso, se selecciona que la alerta sea por medio de un correo electrónico y se configura los parámetros de este, como el título y cuerpo del mensaje. Finalmente, se establece el o los correos a los cuales se desea que la información sea enviada.

Se creó una reacción de tipo numérico, donde se indicó que campo se desea monitorizar, en este caso es la potencia consumida. Para la misma, se indicó que se envíe un mensaje de correo electrónico una vez sobrepasada la condición de los 100kWh, tal como se puede apreciar en la figura 3.16.

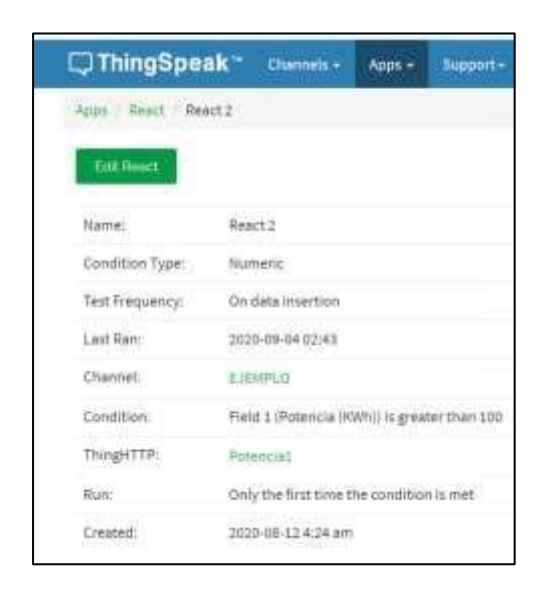

Figura 3.16 Configuración del disparador

<span id="page-36-0"></span>En la figura 3.17 se puede visualizar la relación "If this then that", donde si se desea que se envíe el correo electrónico a la dirección especificada, debe cumplirse la activación del disparador en Webhooks, determinada por la configuración de la reacción en Thingspeak.

<span id="page-36-1"></span>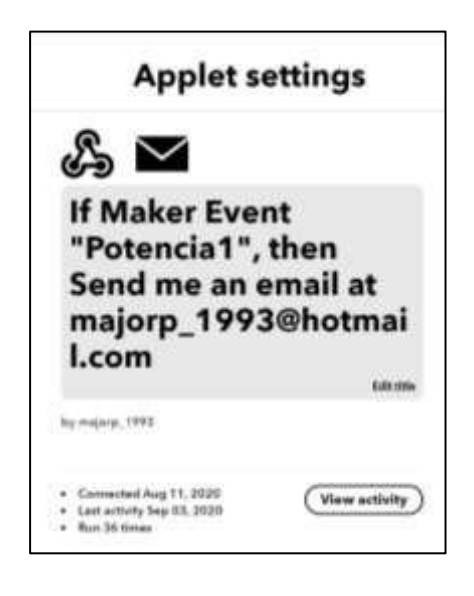

Figura 3.17 Configuración del Applet en IFTTT

# **CAPÍTULO 4**

# <span id="page-37-1"></span><span id="page-37-0"></span>**4. ANÁLISIS DE RESULTADOS**

## <span id="page-37-2"></span>**4.1. Sistema de monitoreo**

Ya desarrollado el sistema de monitoreo de energía eléctrica residencial, se procede con la evaluación de este, con la finalidad de ver su funcionamiento. Por lo cual, en esta sección se observará los resultados obtenidos.

# <span id="page-37-3"></span>**4.1.1. Verificación del equipo de medición**

Una vez ya realizada la calibración como se explicó en la sección anterior, se puede observar claramente en la figura 4.1, la comparativa del valor tomado entre la pinza amperimétrica y el sensor de corriente. En efecto, se puede apreciar que el valor es muy aproximado, la pinza amperimétrica arroja un valor de 3.8 Amperios y el sensor de corriente 3.89 Amperios, lo que indica que hay un error del 2.37%.

<span id="page-37-4"></span>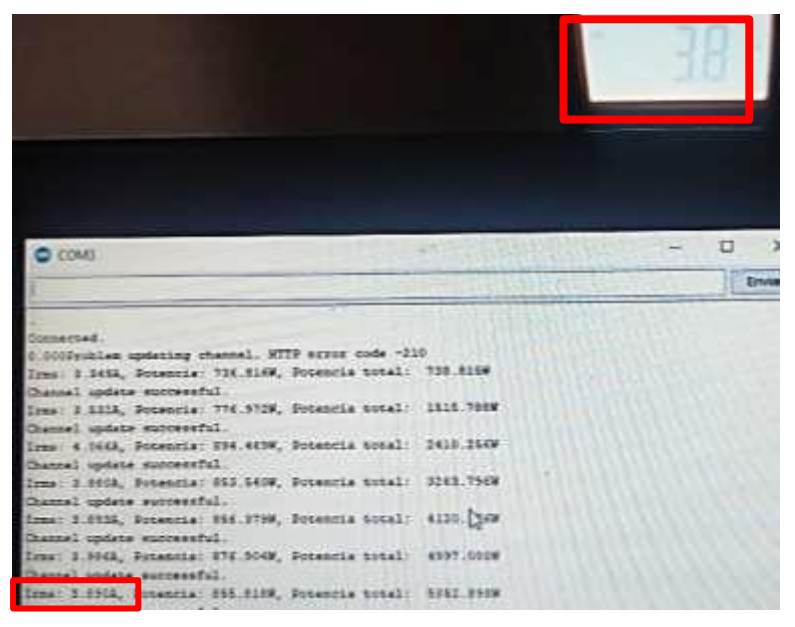

Figura 4.1 Valor efectivo de la corriente obtenida por el multímetro y sensor no invasivo

Efectivamente, los datos que son tomados del sensor de corriente son analizados para obtener la corriente efectiva, la cual es enviada de manera correcta cada 15 segundos. En la figura 4.2, se puede visualizar el consumo de corriente en la plataforma de IoT, el mismo que se encuentra alrededor de los 4 Amperios y tiene una caída de 0 Amperios cuando no hay consumo eléctrico. Se observa que los datos se muestran como un gráfico de líneas en uno de los campos creados en el canal de la plataforma.

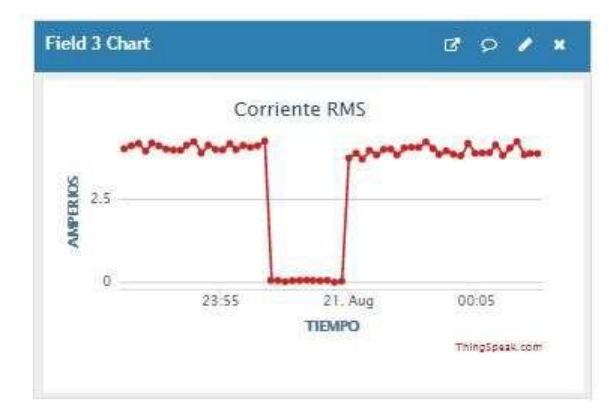

<span id="page-38-0"></span>Figura 4.2 Corriente efectiva mostrada en la plataforma Thinkspeak

Asimismo, en la figura 4.3 se visualiza el envío de la información de la potencia instantánea, donde se verifica que la lectura se encuentra alrededor de los 850 Vatios, que equivale al producto entre la corriente eléctrica efectiva y el voltaje de alimentación.

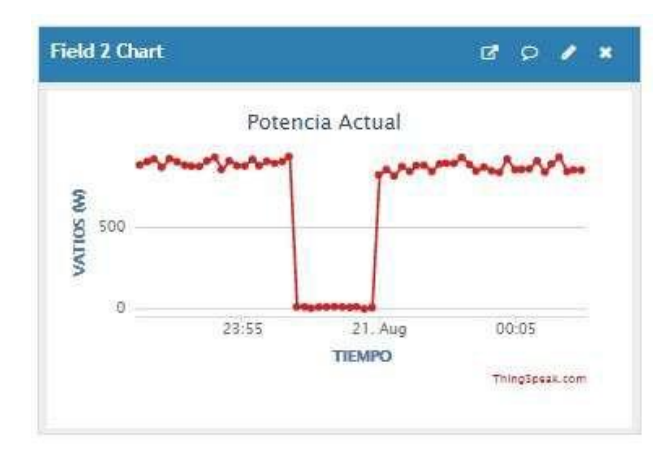

<span id="page-38-1"></span>Figura 4.3 Potencia mostrada en la plataforma Thingspeak

En la figura 4.4 se visualiza la potencia en kW-h consumida en un periodo de tiempo, en el intervalo de 7:54 a 7:59 tiene un crecimiento lineal con una pendiente de 25W-h/min, la misma que disminuye a 5Wh/min cuando supera el minuto 59.

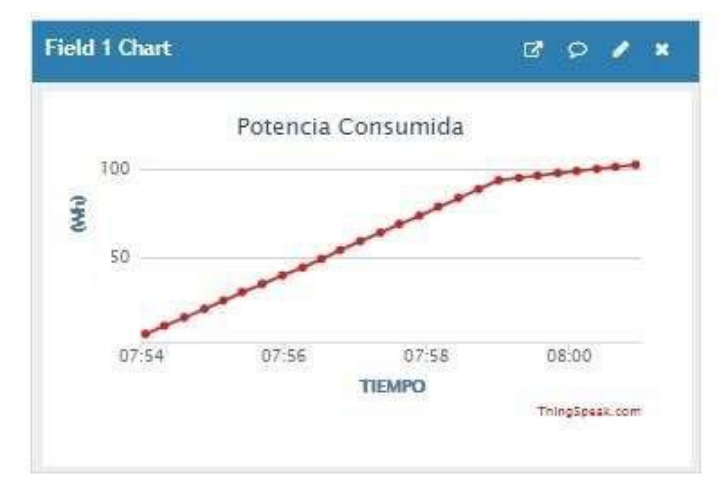

Figura 4.4 Potencia consumida mostrada en Thingspeak

## <span id="page-39-1"></span><span id="page-39-0"></span>**4.1.2. Envío de aletas por correo electrónico**

Se evidencia mediante la figura 4.5, la recepción de un correo electrónico a una cuenta personal, esto indica que se relacionó el entorno de ThingSpeak con el de IFTTT de forma efectiva a través del servicio de Webhooks. Además, con aquello se verifica la correcta configuración de la reacción, la cual funcionó como disparador.

<span id="page-39-2"></span>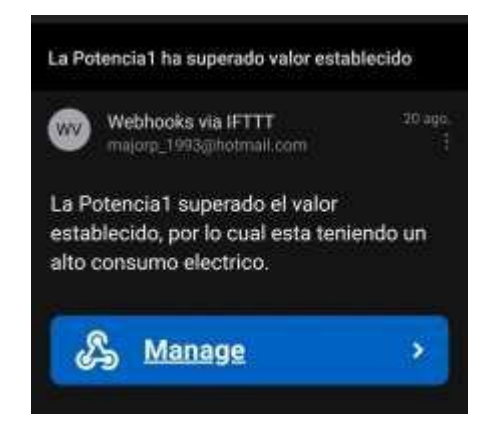

Figura 4.5 Mensaje receptado en el correo electrónico configurado

Finalmente, el correo le notifica al usuario que ha superado el consumo eléctrico establecido y le da a conocer que ya debería empezar a consumir menos, para que el planillaje mensual no sea tan alto y sea acorde a lo que cada usuario desea cancelar.

# **CONCLUSIONES Y RECOMENDACIONES**

## <span id="page-41-1"></span><span id="page-41-0"></span>**Conclusiones**

- Se obtuvo la medición de corriente consumida en la residencia mediante el uso de un sensor no invasivo, con un margen de error del 2.37% en relación con la corriente adquirida con una pinza amperimétrica.
- Se enviaron las señales de corriente efectiva, potencia instantánea y potencia acumulada a la plataforma de ThingSpeak cada 15 segundos, mediante el módulo WIFI de la tarjeta NodeMCU ESP8266, para que el usuario tenga acceso a esa información de forma remota con el ingreso al servidor web.
- Se creó una alarma, a través de la relación establecida entre las plataformas ThingSpeak e IFTT, con ayuda del servicio de Webhooks, cuando la potencia sobrepase los 100 kilovatios-hora, con la finalidad de que se reciba una notificación que sugiera disminuir el consumo eléctrico.
- Se logró integrar dispositivos físicos y plataformas virtuales basadas en el IoT con la finalidad de desarrollar un sistema que permita llevar un monitoreo constante del consumo de energía eléctrica en una residencia.
- Se logró desarrollar una programación en el IDE de Arduino que ayudó a cumplir con los objetivos planteados en el proyecto.
- Se evidenció el correcto funcionamiento del sistema de monitoreo de consumo eléctrico, mediante las pruebas realizadas en la lectura, análisis y envío de datos.

### <span id="page-41-2"></span>**Recomendaciones**

- Se recomienda usar una tarjeta que tenga más entradas analógicas, debido a que el NodeMCU ESP8266 cuenta sólo con una.
- Se recomienda usar una tarjeta ADC, para la expansión de entradas analógicas de la tarjeta NodeMCU ESP8266, mediante la multiplexación de las entradas digitales existentes.
- Es recomendable calibrar la lectura de los datos del sensor de corriente no invasivo con relación a los valores que arroja una pinza amperimétrica, con la

finalidad de que la lectura sea lo más certera posible con un bajo margen de error.

• Es recomendable adquirir un sensor de corriente, el cual arroje la señal de lectura en voltaje, ya que facilita la toma de datos sin la necesidad de implementar un circuito adicional.

# **BIBLIOGRAFÍA**

- <span id="page-43-0"></span>[1] C. Ramírez, G. Barragán, G. G. and V. Larios, "Low-power device for wireless sensor network for Smart Cities," in *Latin America Microwave Conference (LAMC)*, Puerto Vallarta, 2016.
- [2] T. Thakur, A. Naik, S. Vatari and M. Gogate, "Real time traffic management using Internet of Things," in *International Conference on Communication and Signal Processing (ICCSP)*, 2016.
- [3] F. Hu, Xie, D and S. Shen, "On the Application of the Internet of Things in the Field of Medical and Health Care," in *International Conference on Green Computing and Communications and IEEE Internet of Things and IEEE Cyber, Physical and Social*, 2013.
- [4] Y. Zhao and N. Cao, "Research on Traceability of Agricultural Products Based on Internet of Things," in *IEEE International Conference on Computational Science and Engineering (CSE) and IEEE International Conference on Embedded and Ubiquitous Computin*, 2017.
- [5] G. Robles, «Expreso,» [En línea]. Available: https:/[/www.expreso.ec/guayaquil/usuarios-reportan-cobro-doble-energia-electrica-](http://www.expreso.ec/guayaquil/usuarios-reportan-cobro-doble-energia-electrica-)4148.html. [Último acceso: 20 Agosto 2020].
- [6] O. Avatefipour and O. Sadry, "Traffic Management System Using IoT Technology," in *International Conference on Electro/Information Technology (EIT)*, 2018.
- [7] R. Mahmoud, T. Yousuf, F. Aloul and I. Zualkernan, "Internet of things (IoT) security: Current status, challenges and prospective measures," in *10th International Conference for Internet Technology and Secured Transactions (ICITST)*, 2015.
- [8] "Microcontrollerslab," [Online]. Available: https://microcontrollerslab.com/wirelesssensor-networks-wsn-applications/. [Accessed 1 Septiembre 2020].
- [9] Autosolar. [Online]. Available: https://autosolar.es/blog-electrico/definicioneselectricas/el-papel-del-contador-electrico. [Accessed 25 Agosto 2020].
- [10] PDAControl, "PDAControl," 31 Julio 2016. [Online]. Available: https://pdacontrolen.com/single-phase-electrical-meter-two-wire/. [Accessed 1 Septiembre 2020].
- [11] "Enchufes en el mundo," [Online]. Available: https[://www.enchufesenelmundo.com/enchufes-y-voltaje-en-ecuador/. \[](http://www.enchufesenelmundo.com/enchufes-y-voltaje-en-ecuador/)Accessed 25 Agosto 2020].
- [12] [Online]. Available: https[://www.ecured.cu/Potencia\\_el%C3%A9ctrica.](http://www.ecured.cu/Potencia_el%C3%A9ctrica) [Accessed 27 Agosto 2020].
- [13] F. Gonzalez, "Telergia," 24 Julio 2010. [Online]. Available: https://telergia.blogs.com/telergia/2010/07/factor-de-potencia-y-mejoramiento-delfactor-de-potencia-1.html. [Accessed 1 Septiembre 2020].
- [14] CNEL. [Online]. Available: https[://www.cnelep.gob.ec/2019/02/cnel-ep-expone-tarifa](http://www.cnelep.gob.ec/2019/02/cnel-ep-expone-tarifa-)residencial-y-tips-de-consumo-electrico/. [Accessed 1 09 2020].
- [15] M. Talavera, "Electronica Estudio," MCU Estudio, [Online]. Available[:](http://www.estudioelectronica.com/que-es-un-microcontrolador/) [www.estudioelectronica.com/que-es-un-microcontrolador/. \[](http://www.estudioelectronica.com/que-es-un-microcontrolador/)Accessed 26 Agosto 2020].
- [16] [Online]. Available: [http://robots-argentina.com.ar/didactica/el-microcontrolador](http://robots-argentina.com.ar/didactica/el-microcontrolador-)cerebro-del-robot-programable-basico/. [Accessed 26 Agosto 2020].
- [17] "Placas de desarrollo," [Online]. Available: https[://www.placasdedesarrollo.com/.](http://www.placasdedesarrollo.com/) [Accessed 26 Agosto 2020].
- [18] E. López, 20 Abril 2017. [Online]. Available: https://unprogramador.com/204-2/. [Accessed 1 Septiembre 2020].
- [19] [Online]. Available: https://descubrearduino.com/thingspeak/. [Accessed 26 Agosto 2020].
- [20] [Online]. Available: https:[//www.xataka.com/basics/que-ifttt-como-puedes-utilizar](http://www.xataka.com/basics/que-ifttt-como-puedes-utilizar-)para-crear-automatismos-tus-aplicaciones. [Accessed 26 Agosto 2020].
- [21] "Bricogeek," [Online]. Available: https://tienda.bricogeek.com/wifi/1033-nodemcu-v3 esp8266.html. [Accessed 26 Agosto 2020].
- [22] Naylamp, 2020. [Online]. Available: https://naylampmechatronics.com/sensorescorriente-voltaje/154-sensor-de-corriente-ac-30a-no-invasivo-sct-013-030.html.
- [23] Naylamp, "naylampmechatronics," [Online]. Available: https://naylampmechatronics.com/blog/51\_tutorial-sensor-de-corriente-ac-no- invasivos.html. [Accessed 24 Agosto 2020].
- [24] A. B. J. K. N. S. P. a. R. S. N. D. Parida, "Real-time Environment Monitoring System using ESP8266 and ThingSpeak on Internet of Things Platform," 2019.
- [25] [Online]. Available: https://tienda.bricogeek.com/wifi/1033-nodemcu-v3 esp8266.html.
- [26] J. Lamborda. [Online]. Available: https://github.com/jaimelaborda/Planta-Twittera/wiki/1.-Introducci%C3%B3n-al-ESP8266-y-NodeMCU. [Accessed 25 Agosto 2020].
- [27] Primicias, "Primicias," [Online]. Available: https[://www.primicias.ec/noticias/economia/cnel-lectura-medidores-planillas](http://www.primicias.ec/noticias/economia/cnel-lectura-medidores-planillas-)perjudicados/. [Accessed 5 Agosto 2020].
- [28] M. Senouci, A. Mellouk, M. Senouci and L. Oukhellou, "Belief Functions in Telecommunications and Network Technologies: An Overview," *annals of telecommunications,* vol. 69, pp. 135-145, 2014.

# **ANEXOS**

# **ABREVIATURAS**

**A** Amperios

**AC** Corriente Alterna

**DC** Corriente Continua

**IDE** Entorno de Desarrollo Integrado

**IFTTT** If This Then That

**IoT** Internet of Things (Internet de las cosas)

**kWh** Kilovatio hora

**V** Voltios

**W** Vatios

**WSN** Wireless Sensor Nertwork (Redes de Sensores Inalámbricos)

# **Código que se carga a la tarjeta NodeMCU ESP8266**

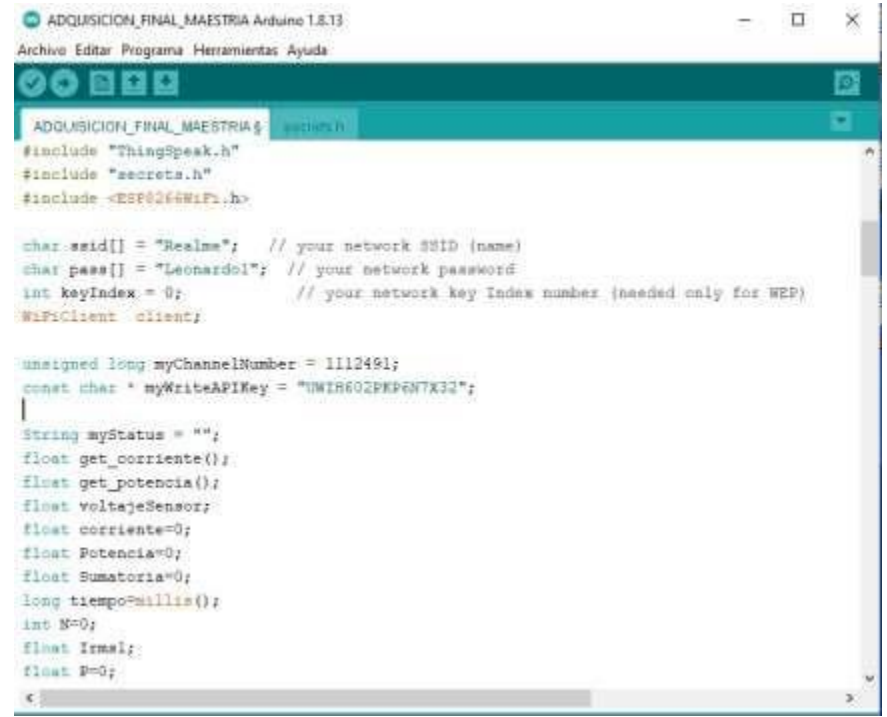

# **Figura A.1 Código en Arduino Parte 1**

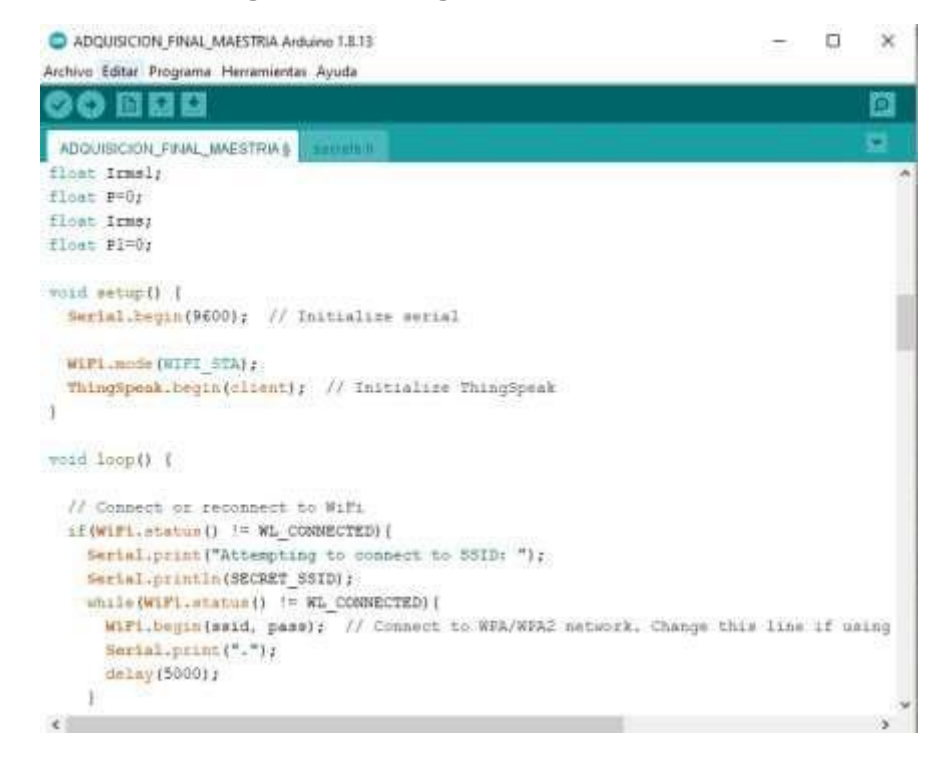

## **Figura A.2 Código en Arduino Parte 2**

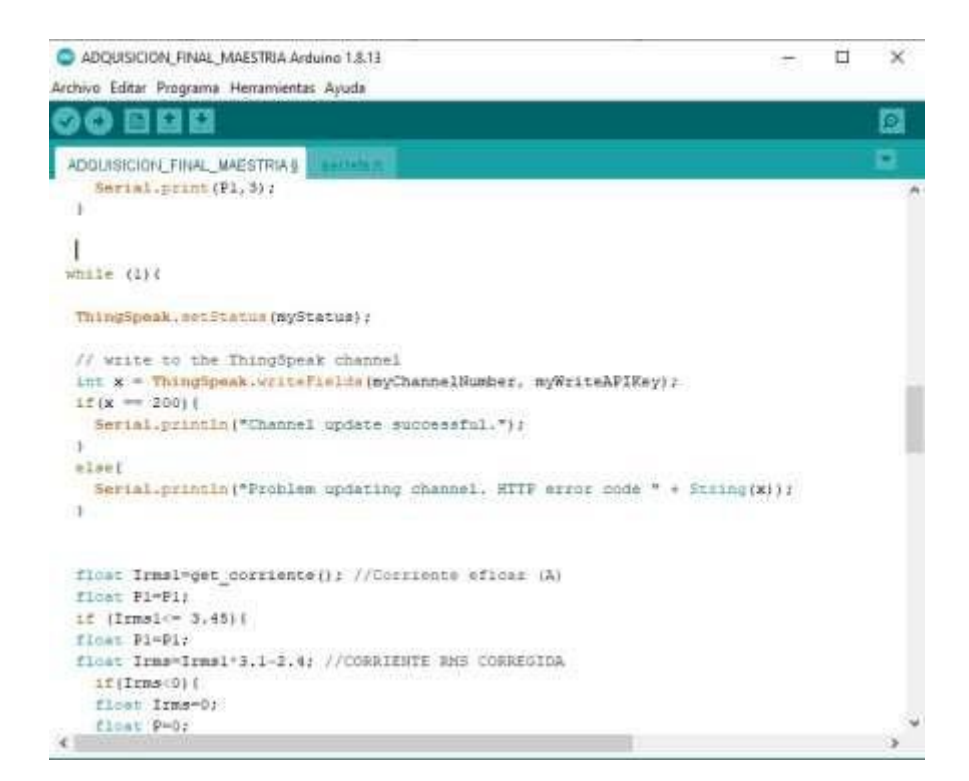

#### ADQUISICION, FINAL, MAESTRIA Arduine 1.R.13  $\Box$  $\times$  $\overline{\phantom{m}}$ Archivo Editar Programa Herramientas Ayuda 90 E B B o ۰ ADOUISICION\_FINAL\_MAESTRIA § 301/0101 float Irms=0; flost P+0; float Pl=P+P1; ThingSpeak.netfield(1, Pi);<br>ThingSpeak.setField(3, Irms); ThingSpeak.setfield(2, P); //ThingSpeak.setField(4, Irms); Serial.print("Irms: ");<br>Serial.print("Irms: ");<br>Serial.print("A, Potencia: ");<br>Serial.print("A, Potencia: ");<br>Serial.print(P,3); Serial.print("W, Potencia total: ");<br>Serial.print(P1,3); Serial.println("W");  $\mathbf{F}$  $62.00$  ( float Irms-Irms1-3.1-2.47 float  $p\text{-}\text{Irms-220.0};$ floot Pl-P+Pl; ThingSpeak.secField(1, Pl); ThingSpeak.setField(3, Irms); ThingSpeak.setField(2, P);  $// \verb+Tning5peak, setField(4, 1ms);$  <br> Serial.print("Irms: "); Serial.print(Irms, 3);<br>Serial.print(VA, Forencia: ");  $\epsilon$ s

**Figura A.3 Código en Arduino Parte 3**

**Figura A.4 Código en Arduino Parte 4**

| ADQUISICION FINAL MAESTRIA Arduino 1.8.13                    |  |  |
|--------------------------------------------------------------|--|--|
| Archivo Editar Programa Herramientas Ayuda                   |  |  |
| $\bullet$ bey                                                |  |  |
| ADOUISICION_FINAL_MAESTRIA \$<br><b>RAYARCH</b>              |  |  |
| Serial.point (Irms, 3);                                      |  |  |
| Serial.point("A, Potenoia: ");                               |  |  |
| Serial.print(P,3);                                           |  |  |
| Serial.print ("M, Dotencia total: ");<br>Serial.print(Pi.3); |  |  |
| Serial.pointin("W");                                         |  |  |
|                                                              |  |  |
|                                                              |  |  |
| $+1 + 1$                                                     |  |  |
| finat Irms-Irms1*0.46+7.1;                                   |  |  |
| floot Petras 220.01                                          |  |  |
| flast Pl=PaPir                                               |  |  |
| ThingSpeak.setField(1, F11)                                  |  |  |
| ThingSpeak.setField(3, Irms);                                |  |  |
| ThingSpeak.setField(2, P);                                   |  |  |
| //ThingSpeak.setField(4, Ifms);                              |  |  |
| Serial.print ("Izmsi ");                                     |  |  |
| Serial.print (Irms, 3);                                      |  |  |
| Serial.print("A, Potencia: ");                               |  |  |
| Serial.print (P. 3);                                         |  |  |
| Serial.print("M, Potencia total:                             |  |  |
| Serial.print (Pl. 3):                                        |  |  |
| Serial.pointln("W");                                         |  |  |
| //delay(20000);                                              |  |  |
|                                                              |  |  |

# **Figura A.5 Código en Arduino Parte 5**

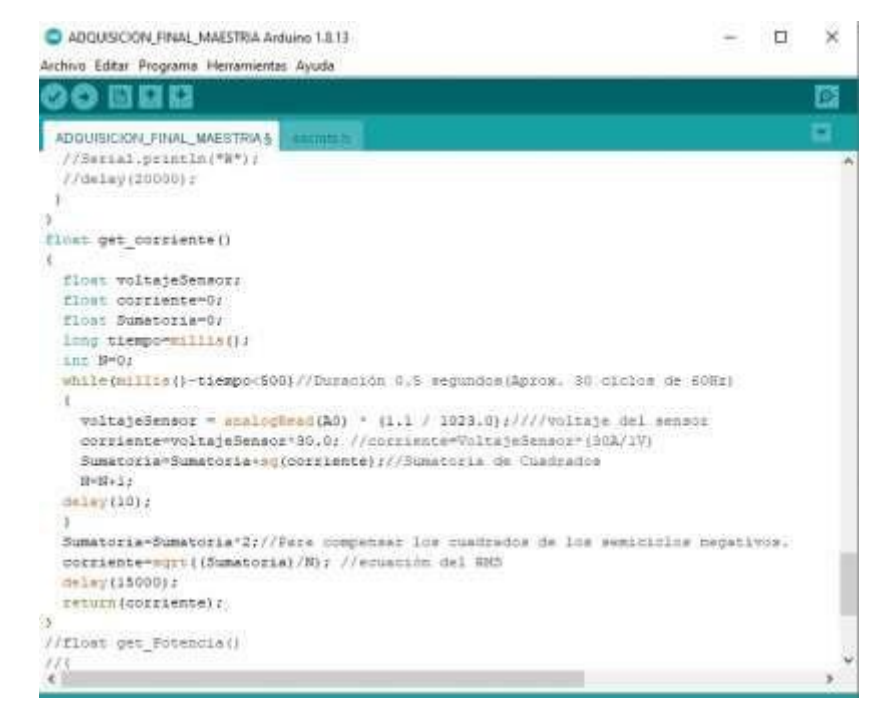

**Figura A.6 Código en Arduino Parte 6**